## Fjerne enkeltregistreringer fra bunt

- Kun tilgjengelig for rollen Lønn
- Fjerner registrering fra bunt
- Manuell korreksjon må gjøres i lønnssystemet

Når en registrering er låst til lønnsbunt vil den få et grått arkiveringsikon, dette kommer ikke ved låsing til Fraværsbunt.

## **Fravær**

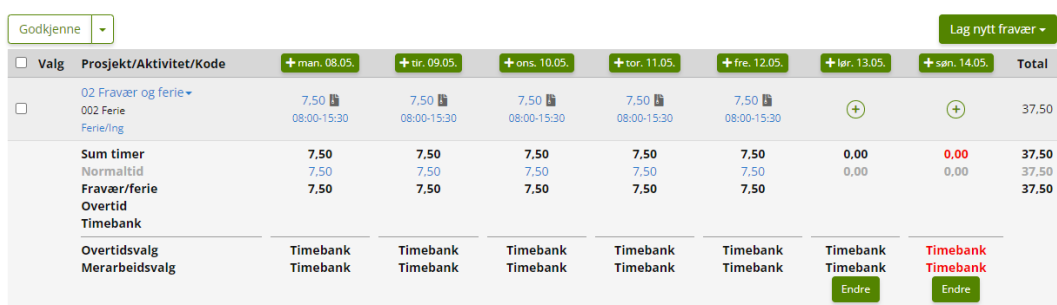

Ved å klikke på et fravær i registreringsbildet vil dette åpne fraværet i et nytt bilde som viser det aktuelle fraværet.

Det vil da vise under kolonnen Bunt om fraværet tilhører Fraværsbunt eller Lønnsbunt.

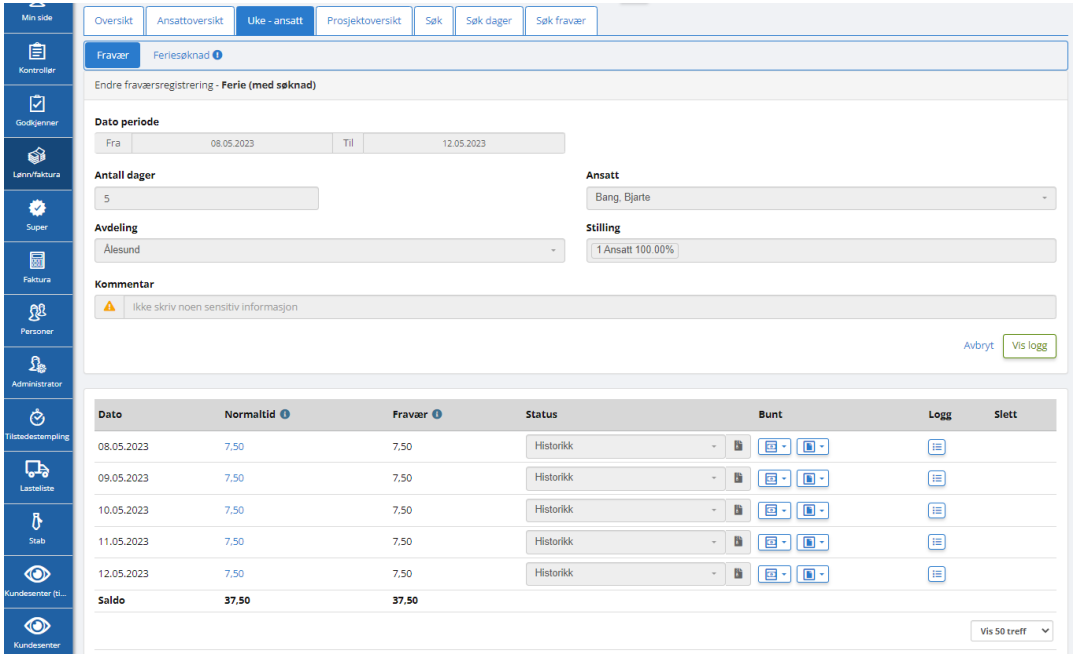

Du kan her velge å fjerne enkeltdager fra bunt, det er ikke mulig å fjerne flere dager samtidig.

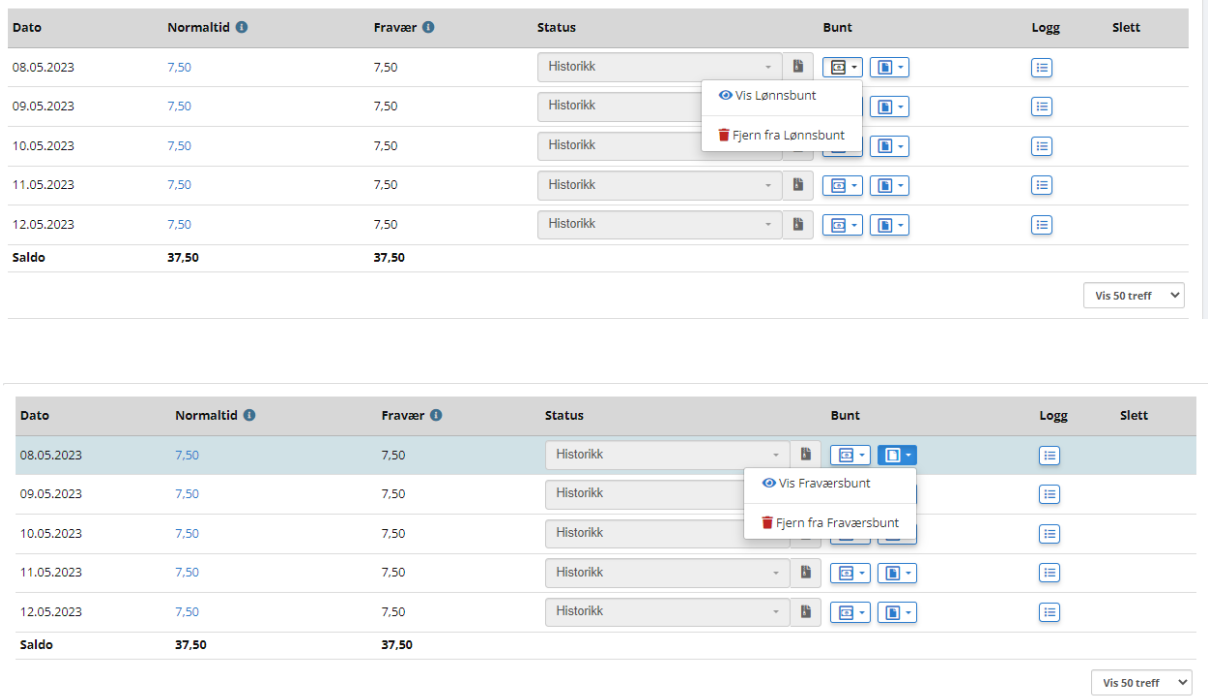

Dersom man skal slette dager kan dette gjøres bare fra start eller slutt på fraværet. Man kan altså ikke slette en dag midt i en fraværsperiode. Dersom det er behov for å slette flere dager i fraværsperioden er det

mulig å slette hele fraværet etter å ha fjernet alle transaksjonene fra bunt.

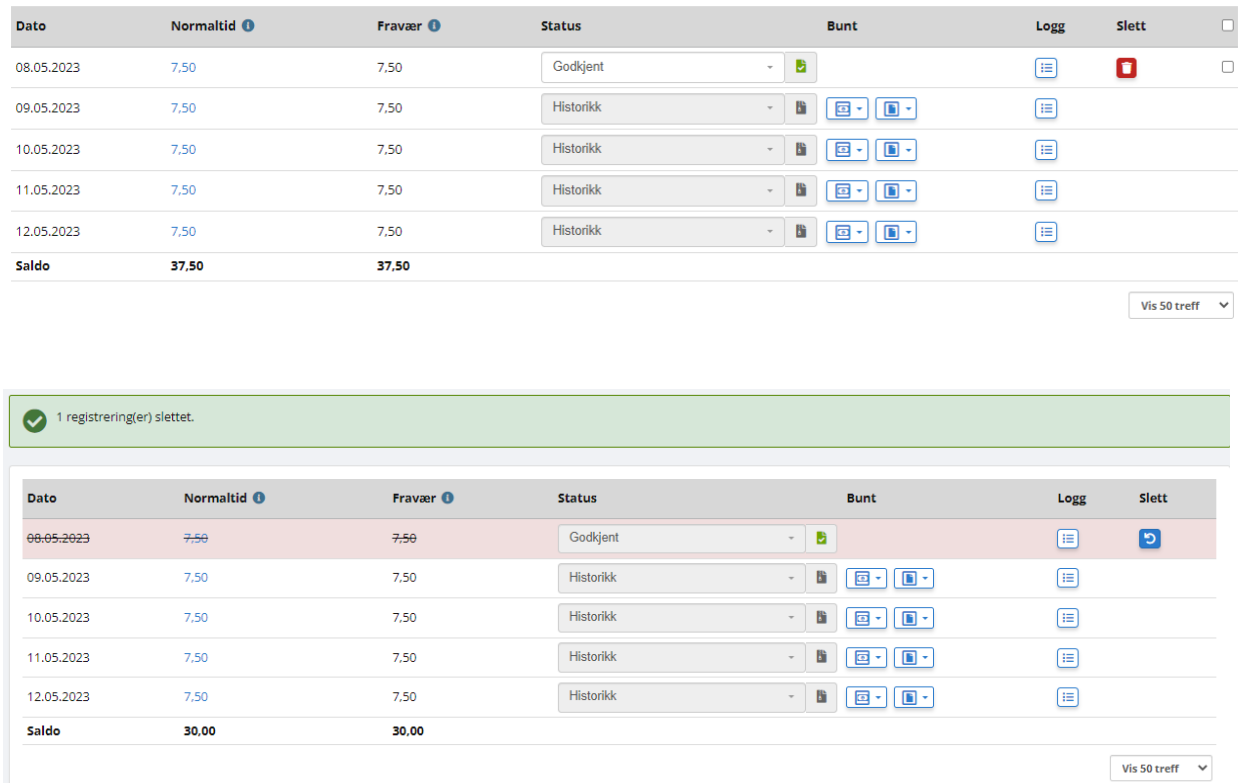

## **Stempling/Registrering**

Når man ønsker å fjerne en stempling/registrering fra bunt må man fjerne alle registreringer på samme dag for å kunne generere riktig resultat.

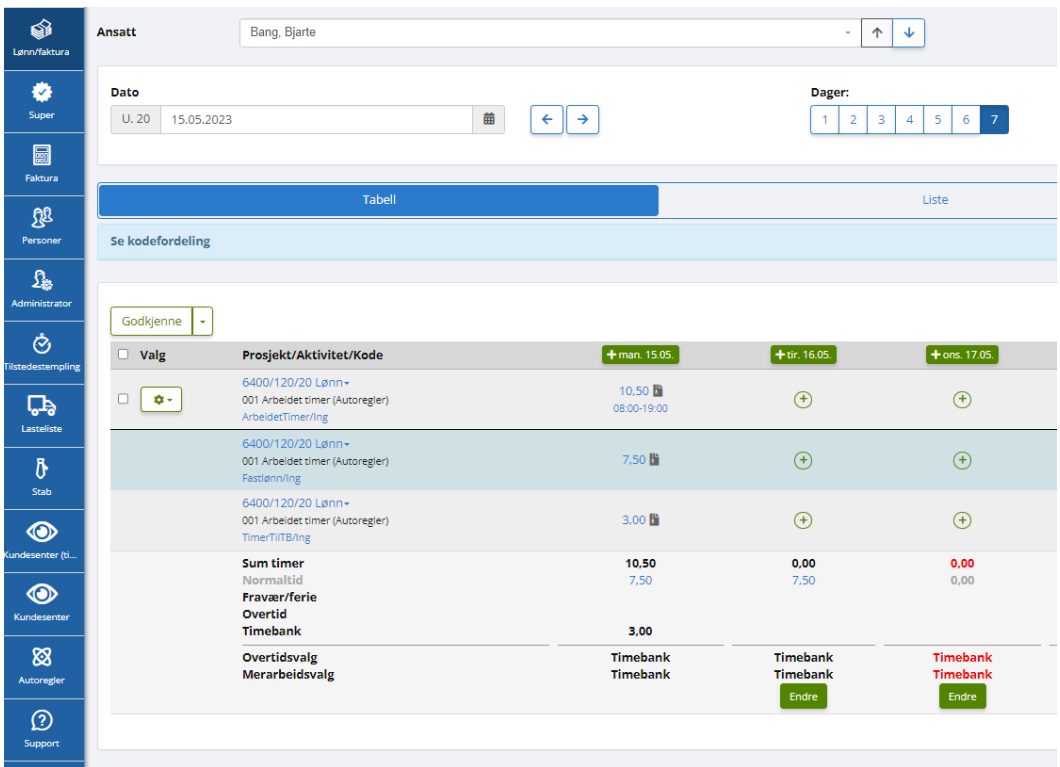

Klikk på Buntikonet og deretter "Fjern fra lønns-/fraværsbunt"

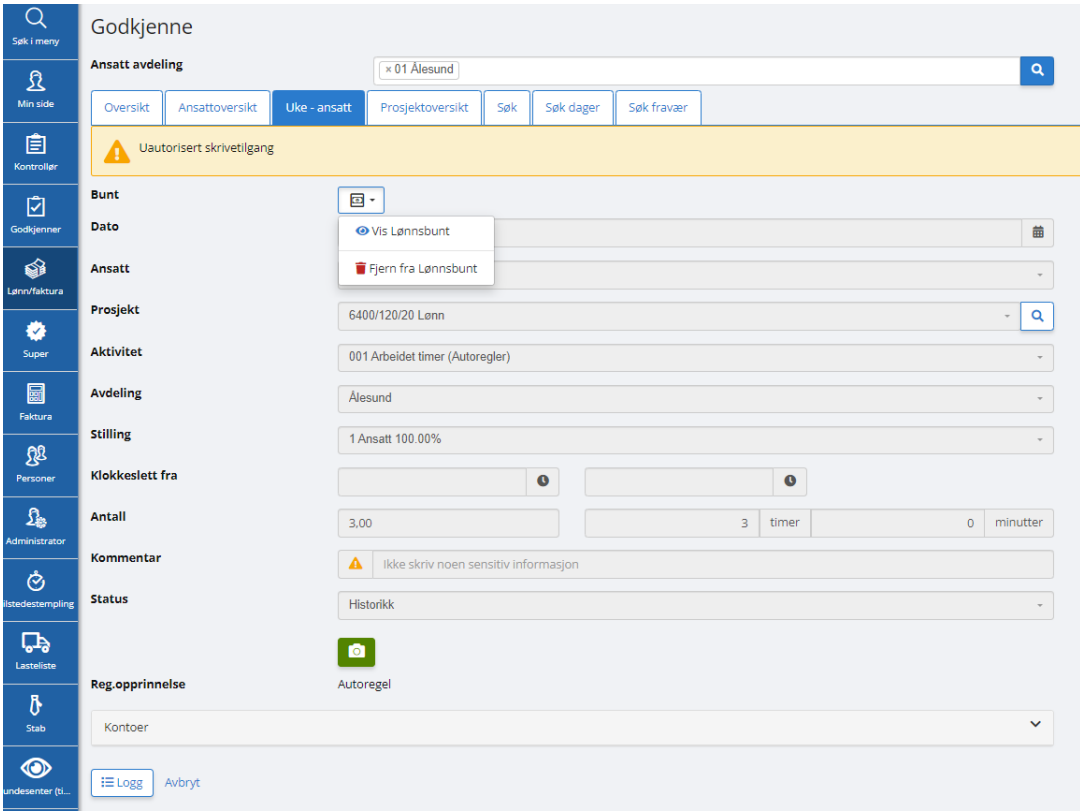

Under ser du at en registrering har blitt fjernet fra bunt og ligger i Godkjent status, man må altså gjøre dette på alle registreringer på samme dag.

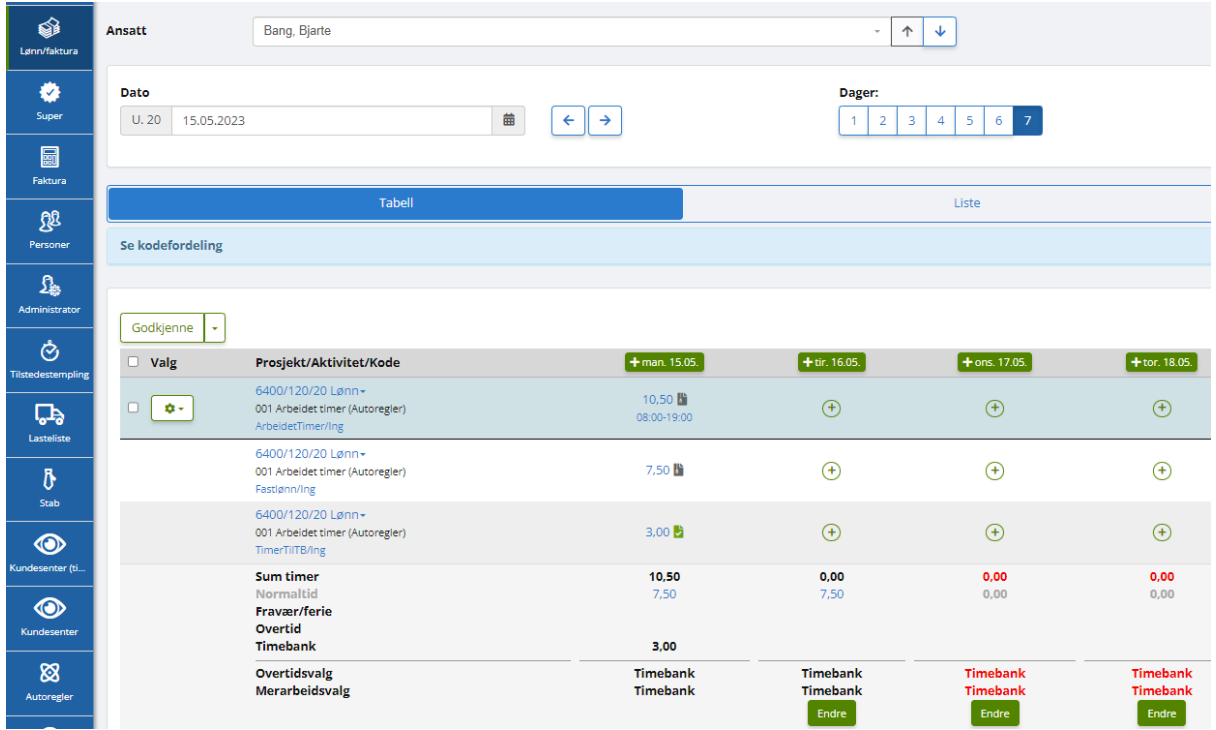

Når man har fjernet alle registreringer på samme dag fra bunt kan man gjøre aktuelle korreksjoner for så å kjøre en automatisk beregning.

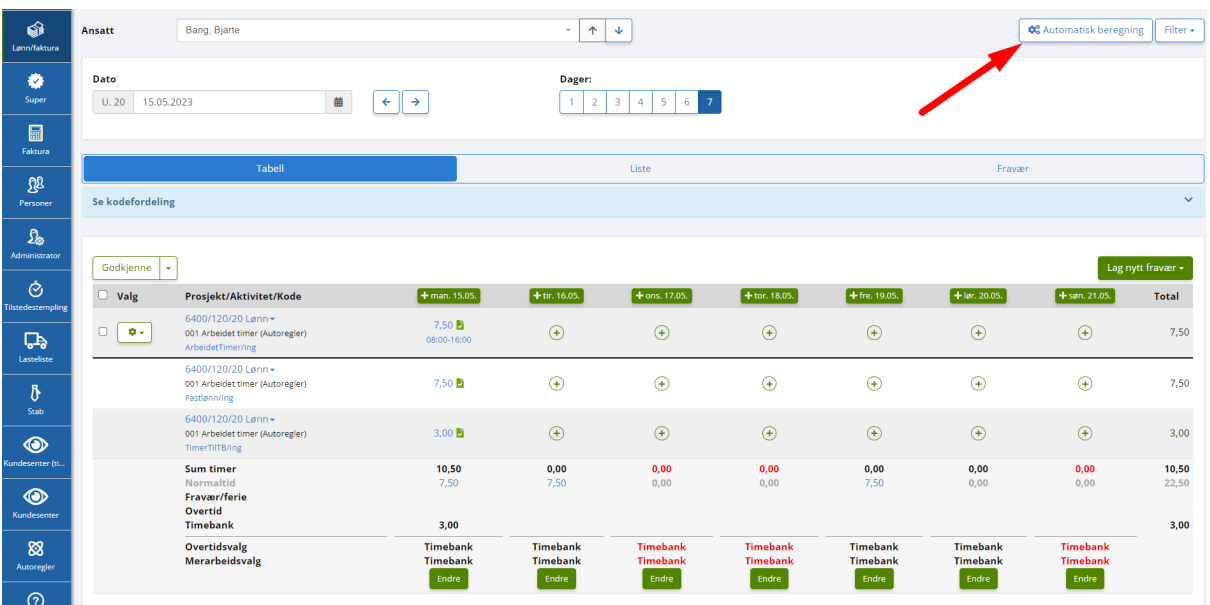

Huk av for allerede Allerede godkjent.

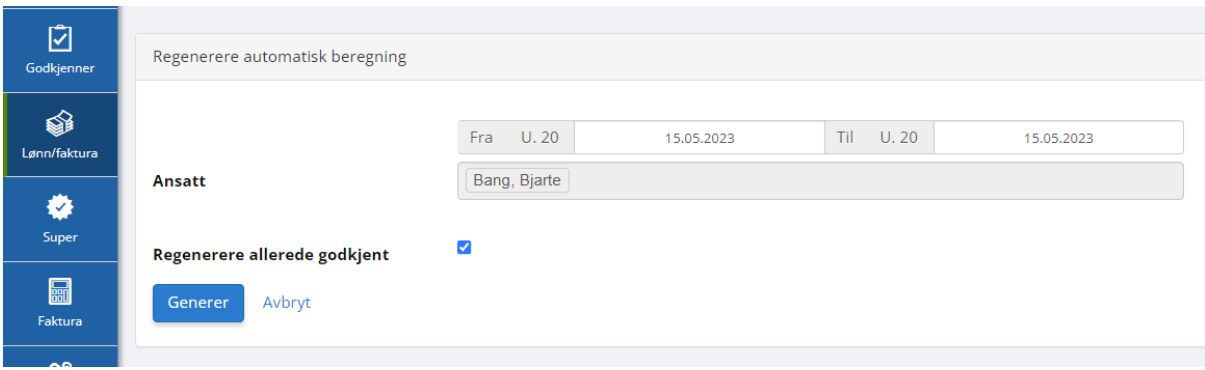

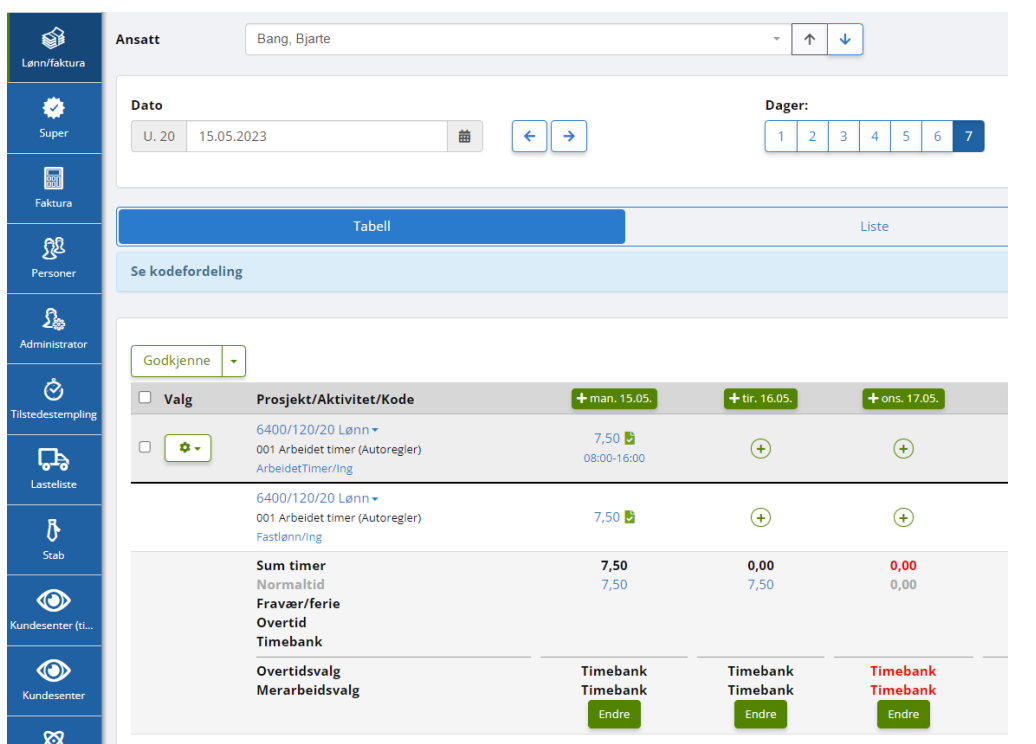